# **Release Details of PAS 23.2**

**The following bugfixes and features are subject to migration. Please perform the necessary migration** tasks.

<span id="page-0-1"></span><span id="page-0-0"></span>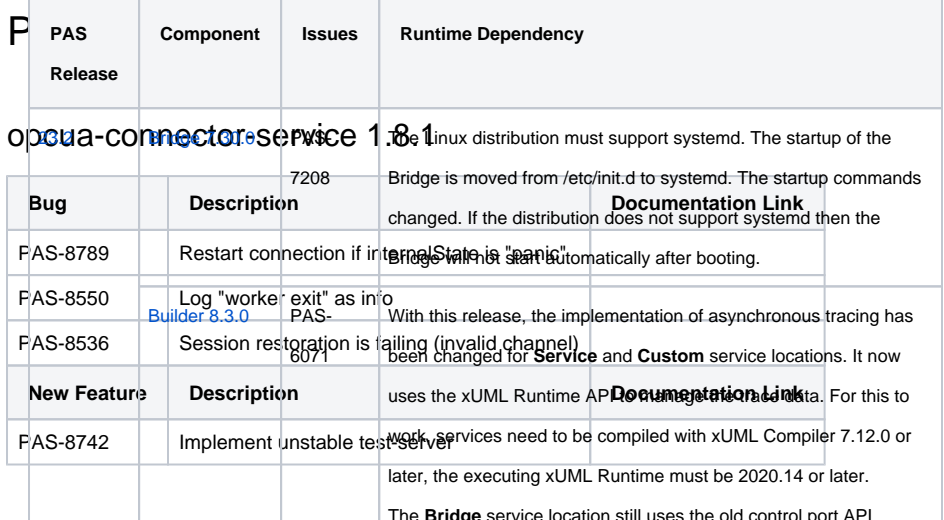

On Windows, the Analyzer 8.3.0 can not be started via the start menu link resp. the executable. You have to use the Windows

#### <span id="page-0-2"></span>PAS 23.2.0.1 (15.12.2023)<br> **PAS 23.2.0.1** (15.12.2023) **Known issue:**

#### <span id="page-0-3"></span>Builder 8.3.1

**Contains xUML Runtime Version: [2023.5](#page-15-2)** 

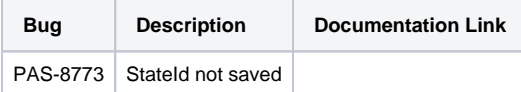

# <span id="page-0-4"></span>PAS 23.2 (06.11.2023)

#### <span id="page-0-5"></span>API Developer Portal 1.4.1

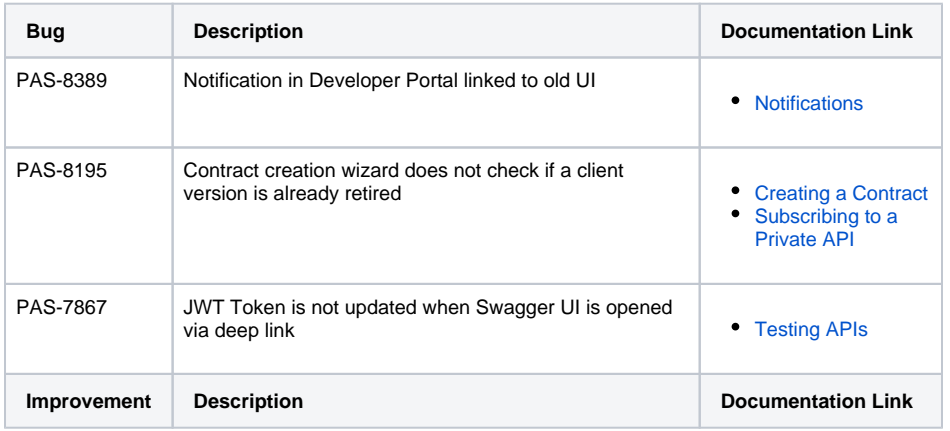

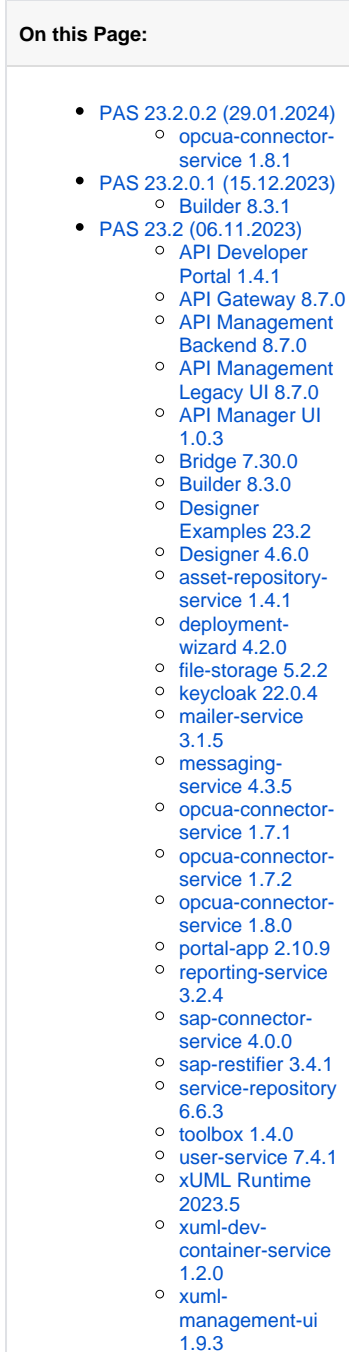

 $\overline{\circ}$  [xuml-tool 1.6.0](#page-16-0)

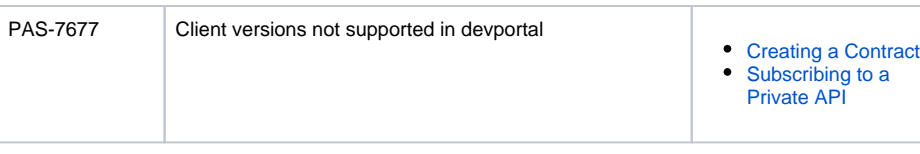

### <span id="page-1-0"></span>API Gateway 8.7.0

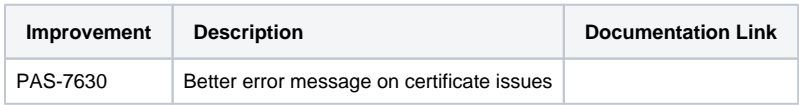

### <span id="page-1-1"></span>API Management Backend 8.7.0

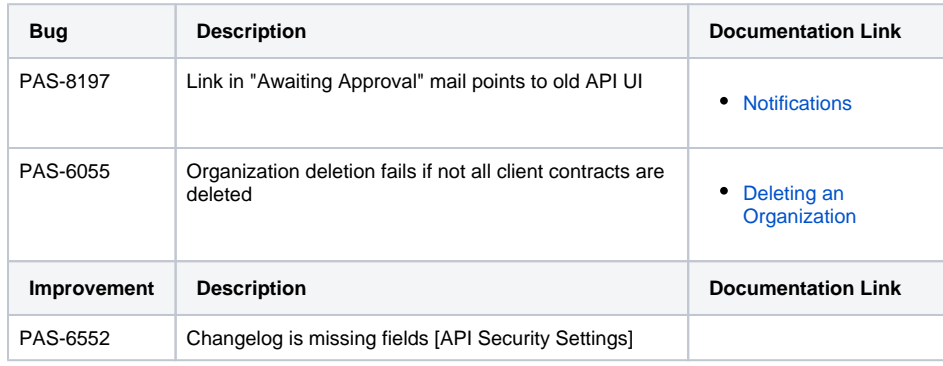

### <span id="page-1-2"></span>API Management Legacy UI 8.7.0

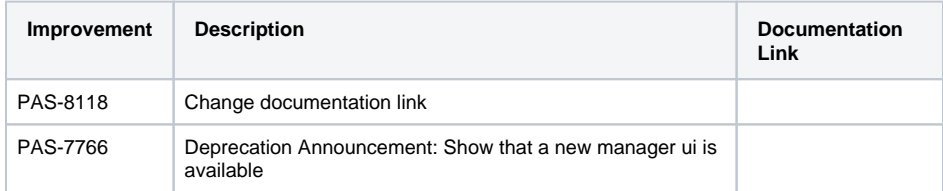

# <span id="page-1-3"></span>API Manager UI 1.0.3

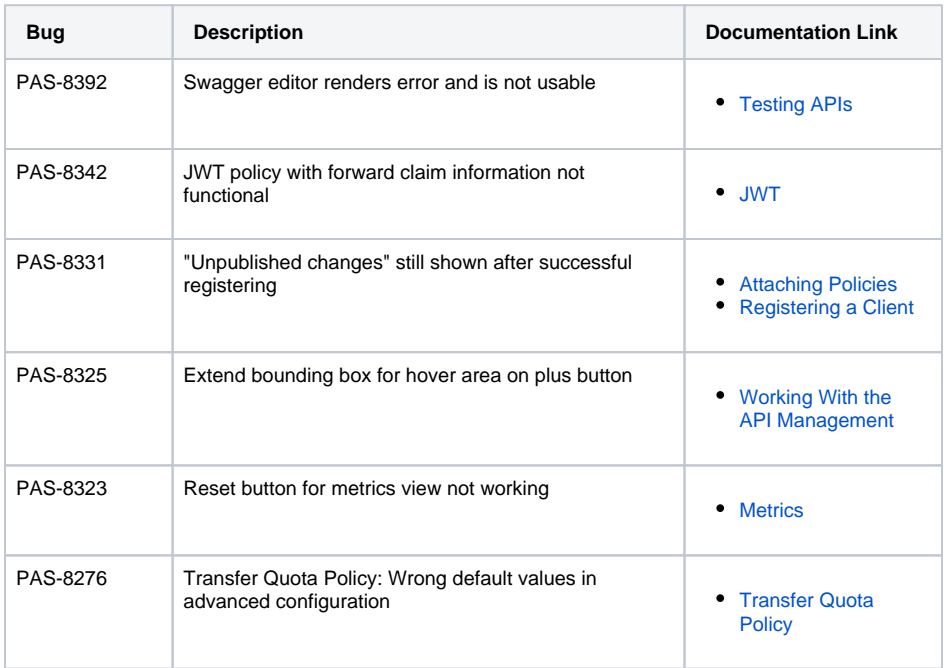

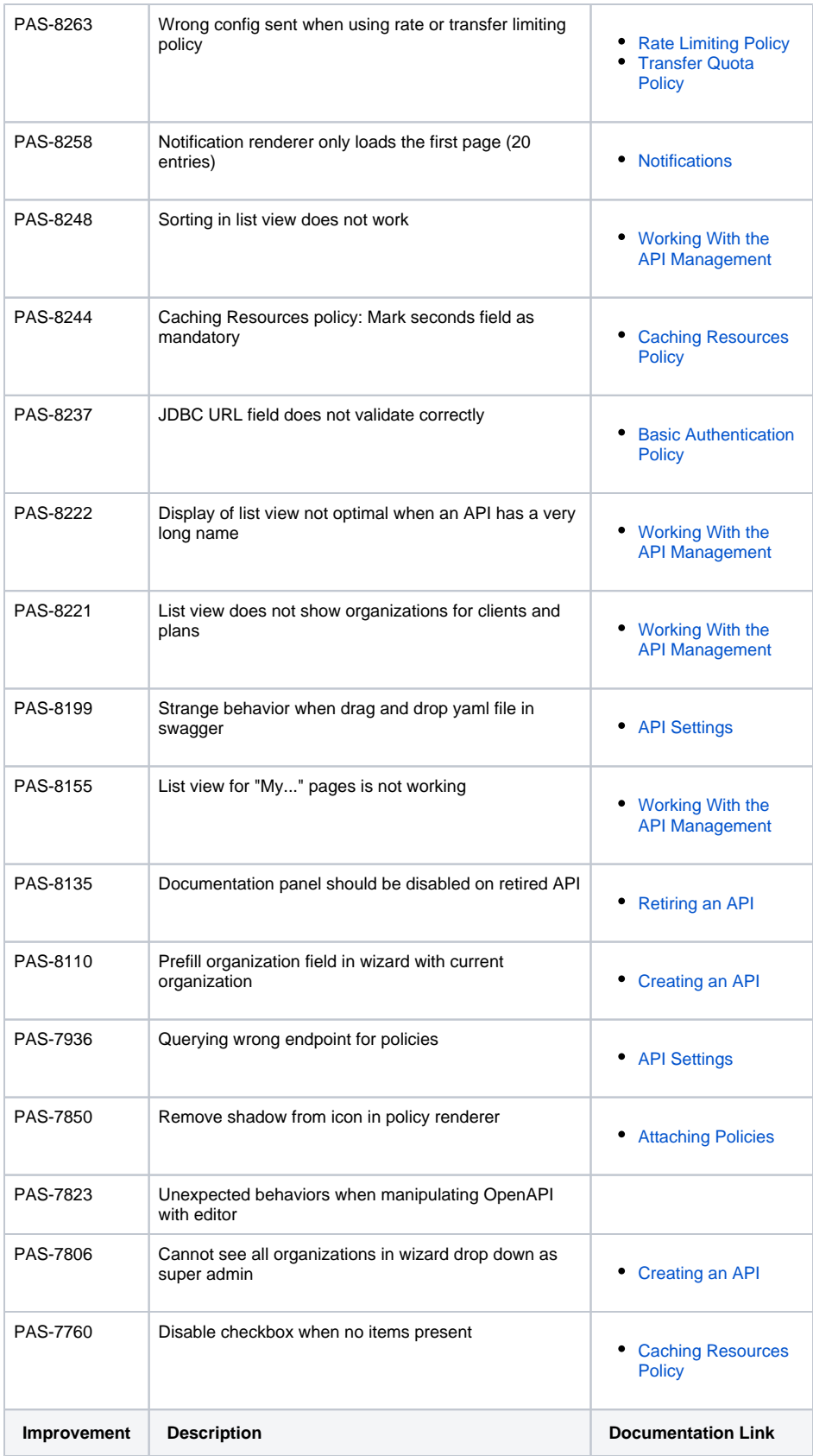

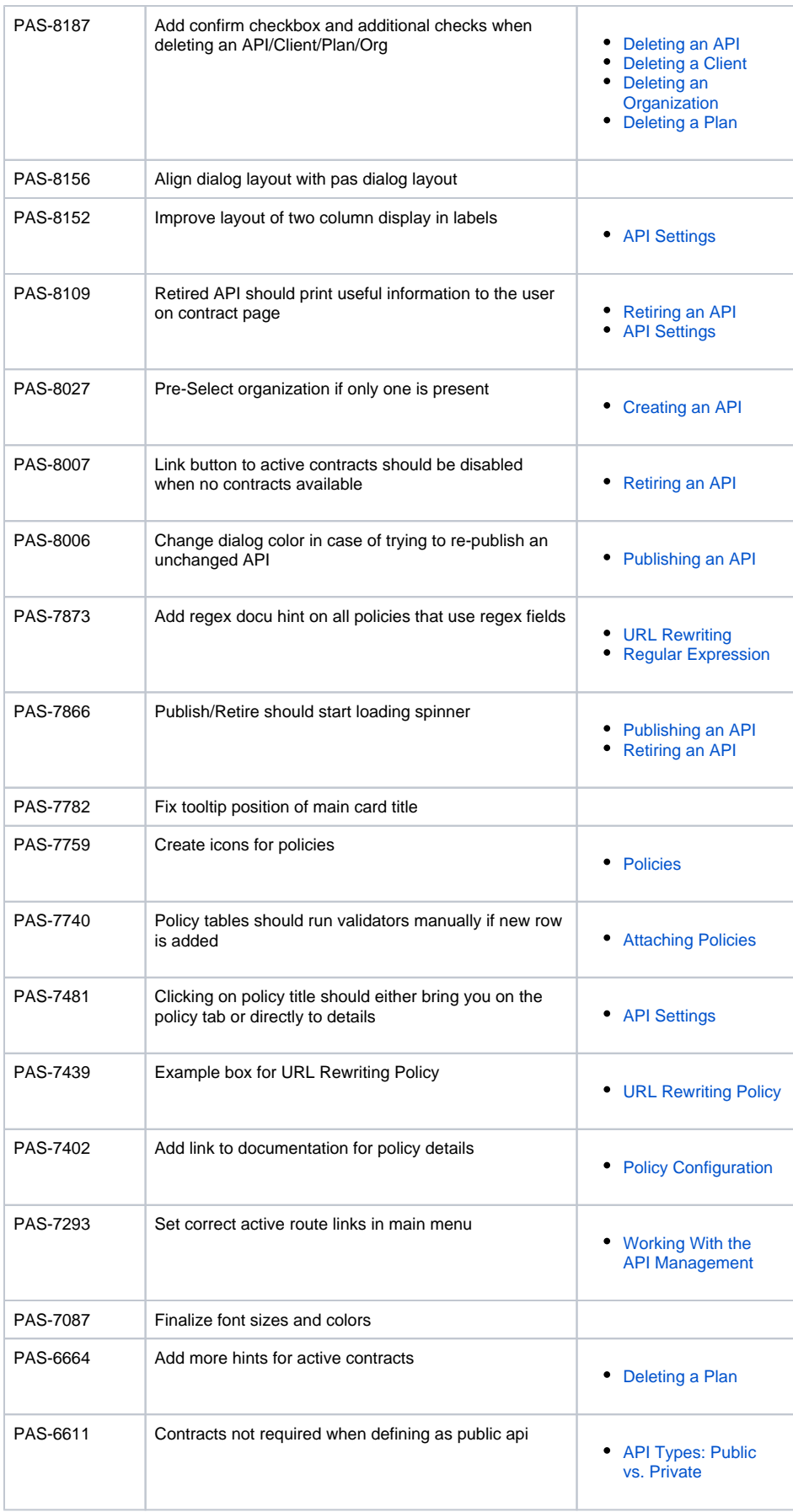

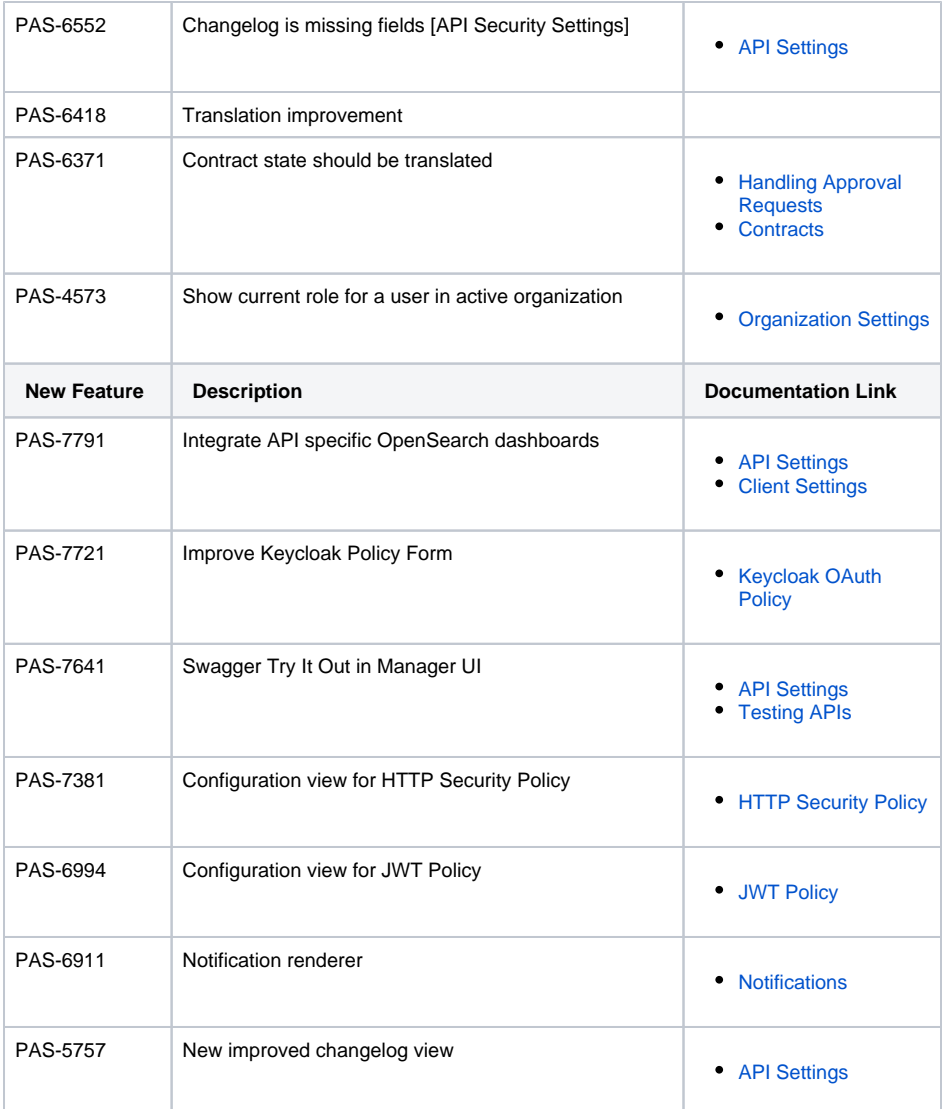

#### <span id="page-4-2"></span><span id="page-4-0"></span>Bridge 7.30.0

⊙ Contains xUML Runtime Version: [2023.5](#page-15-2) Contains Bridge API Version: 2.14.0 Contains Roles Version: 1.28

#### **Compatibility Hint** Δ

The Linux distribution must support systemd. The startup of the Bridge is moved from /etc/init. d to systemd. The startup commands changed. If the distribution does not support systemd then the Bridge will not start automatically after booting.

<span id="page-4-3"></span><span id="page-4-1"></span>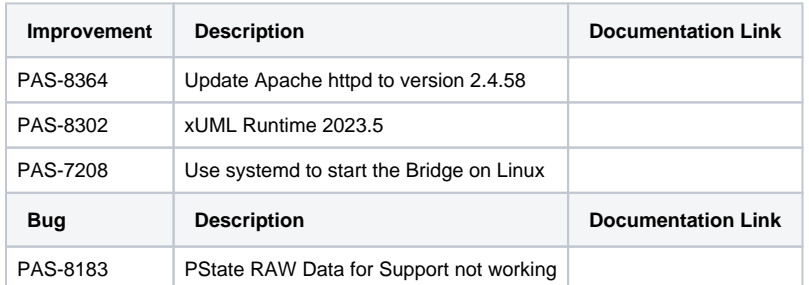

#### Builder 8.3.0

Contains xUML Runtime Version: [2023.5](#page-15-2)

# **Compatibility Hint**

With this release, the implementation of asynchronous tracing has been changed for **Service** a nd **Custom** service locations. It now uses the xUML Runtime API to manage the trace data. For this to work, services need to be compiled with xUML Compiler 7.12.0 or later, the executing xUML Runtime must be 2020.14 or later. The **Bridge** service location still uses the old control port API.

# **Known Issues**

On Windows, the Analyzer 8.3.0 can not be started via the start menu link resp. the executable. You have to use the Windows command file Analyzer.**bat** in <your installation directory>/**bin**.

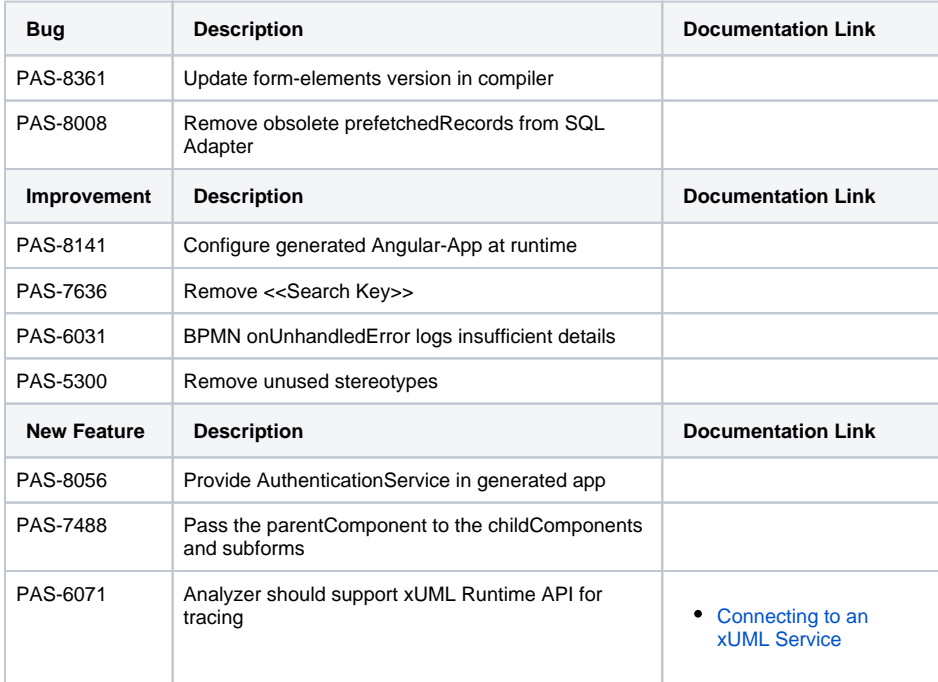

#### <span id="page-5-0"></span>Designer Examples 23.2

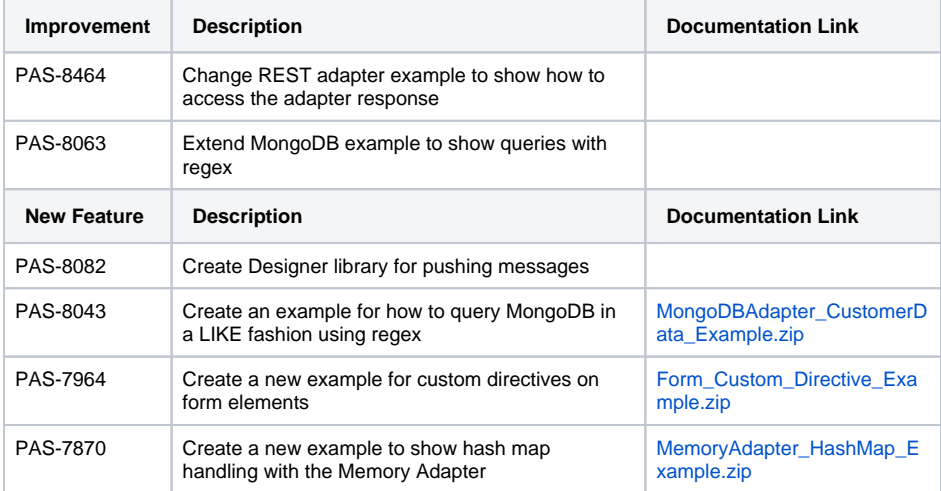

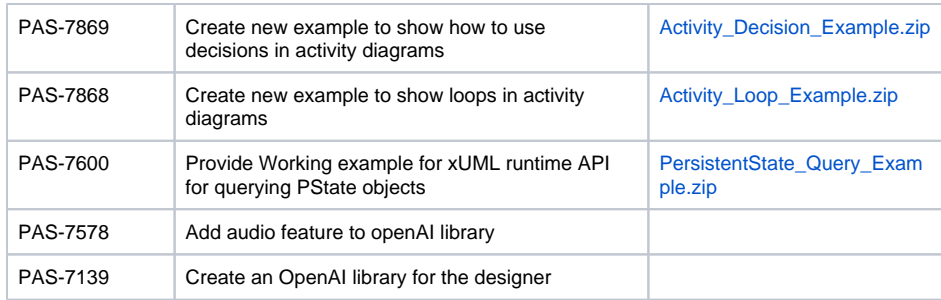

# <span id="page-6-0"></span>Designer 4.6.0

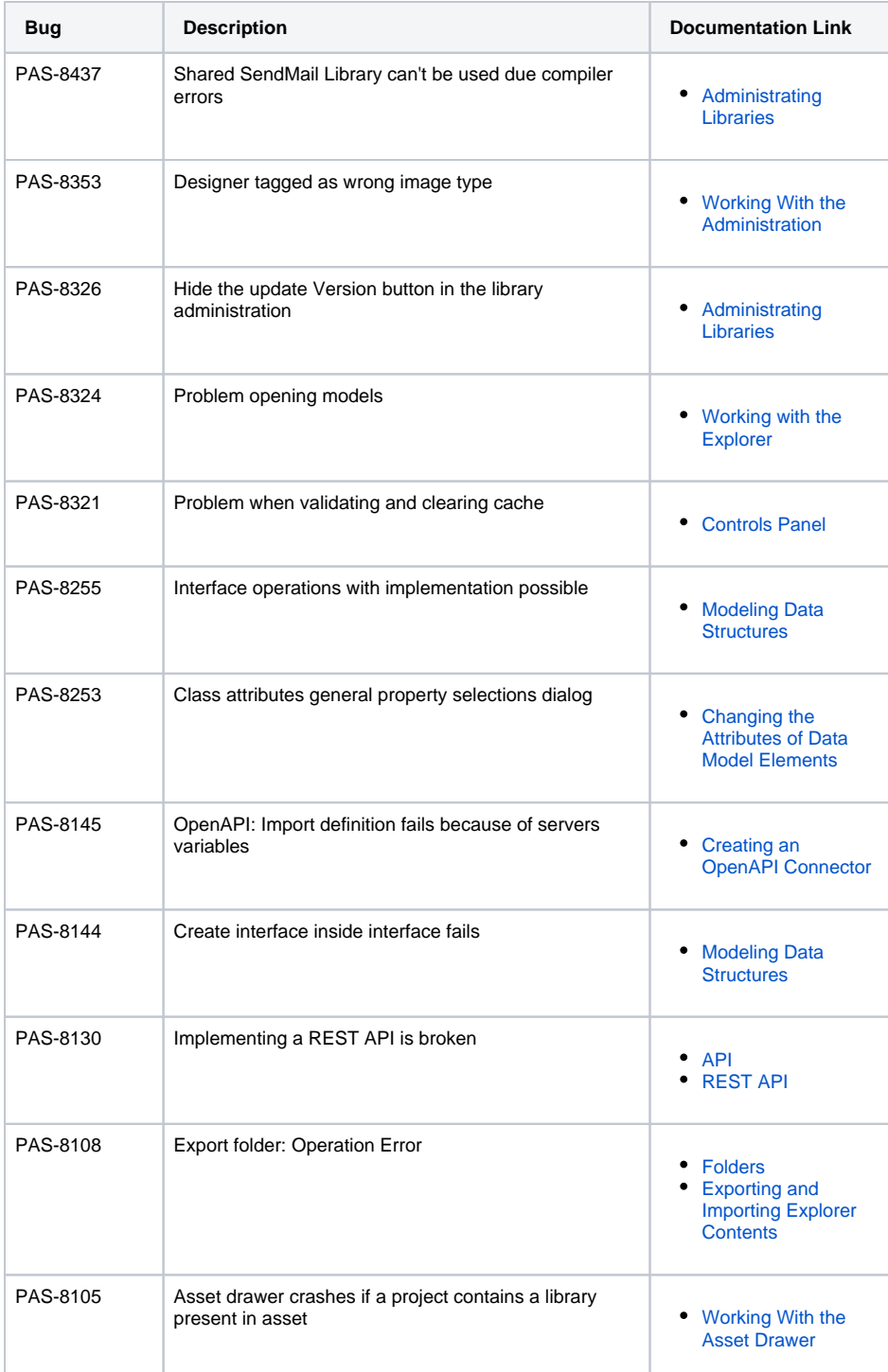

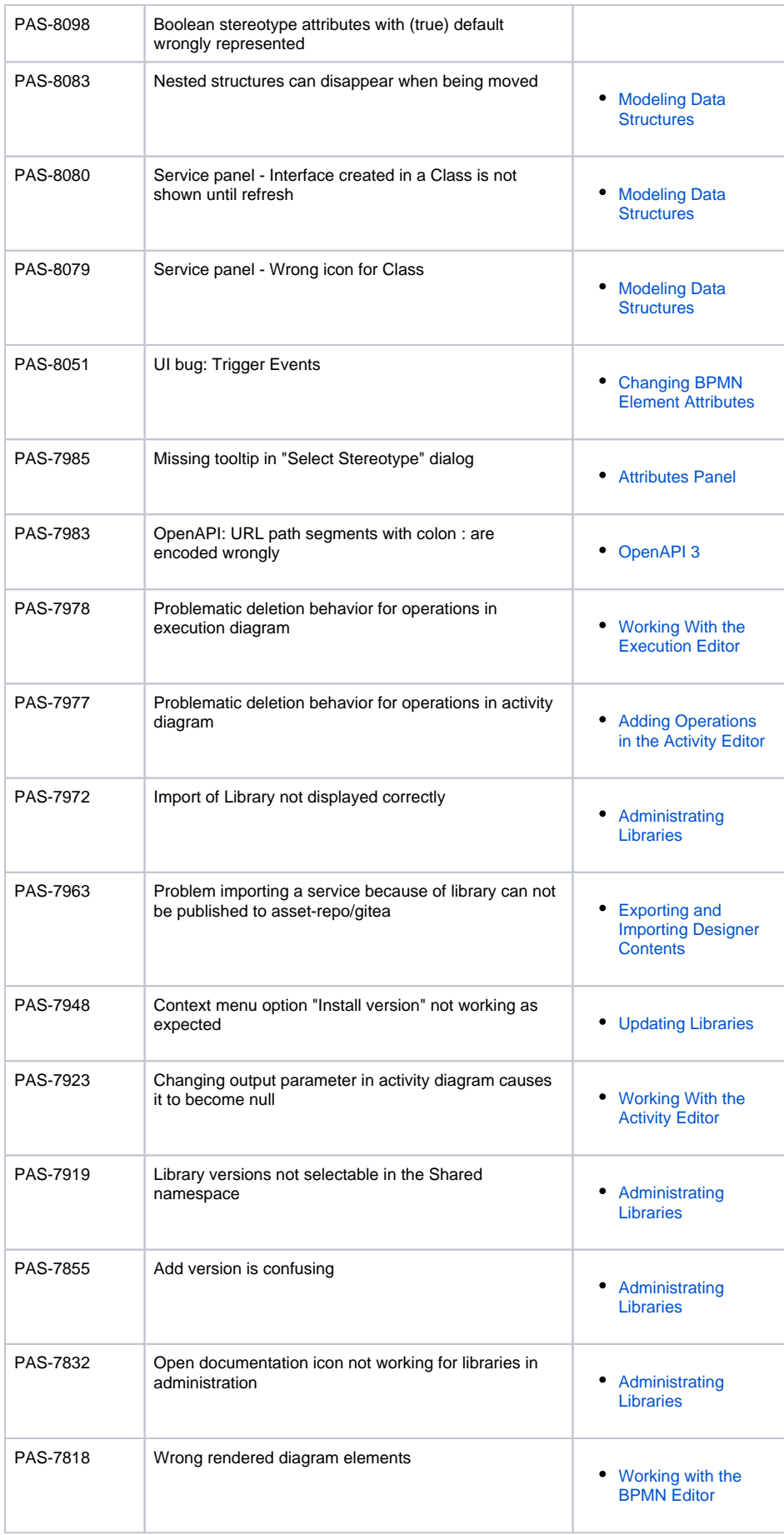

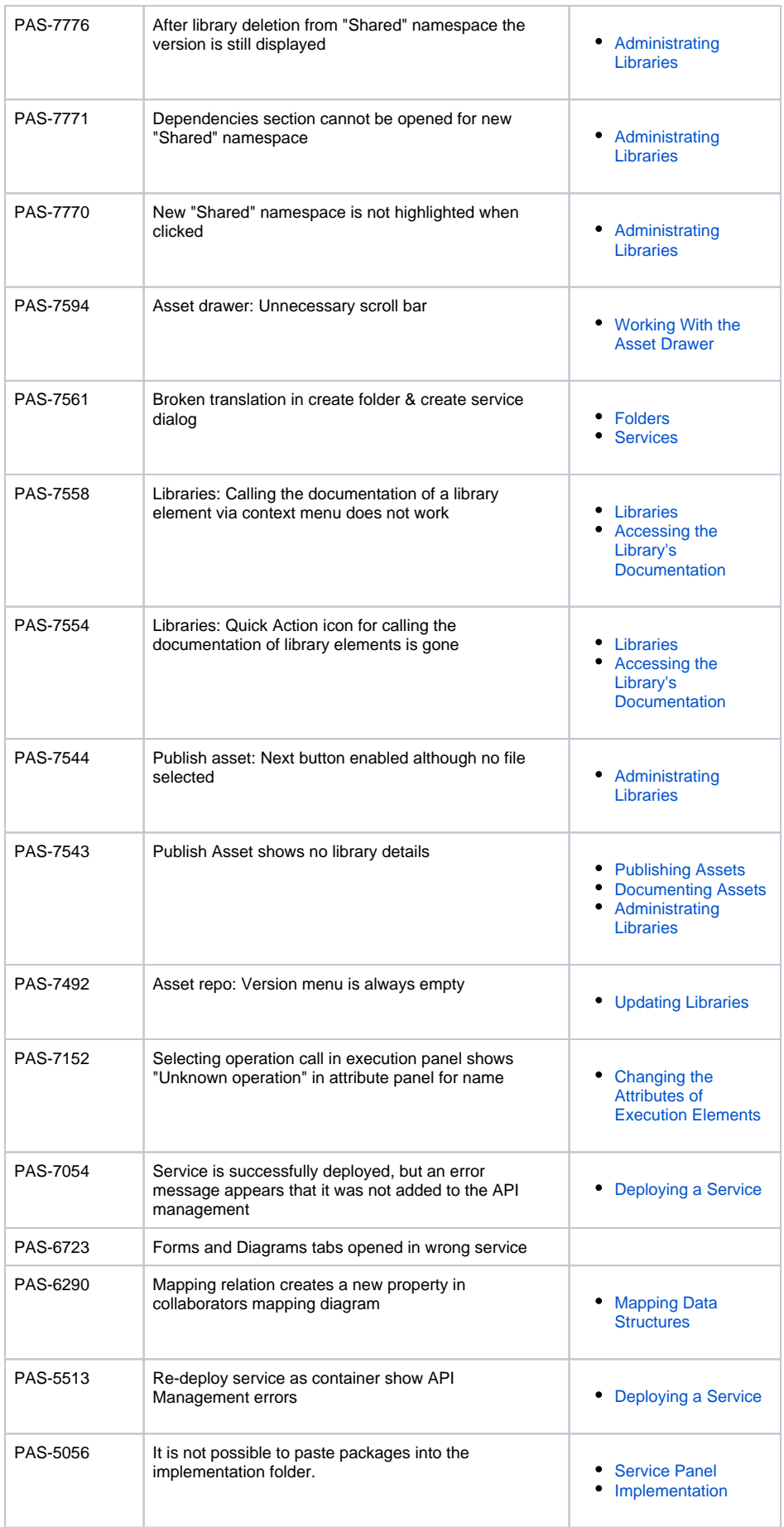

<span id="page-9-0"></span>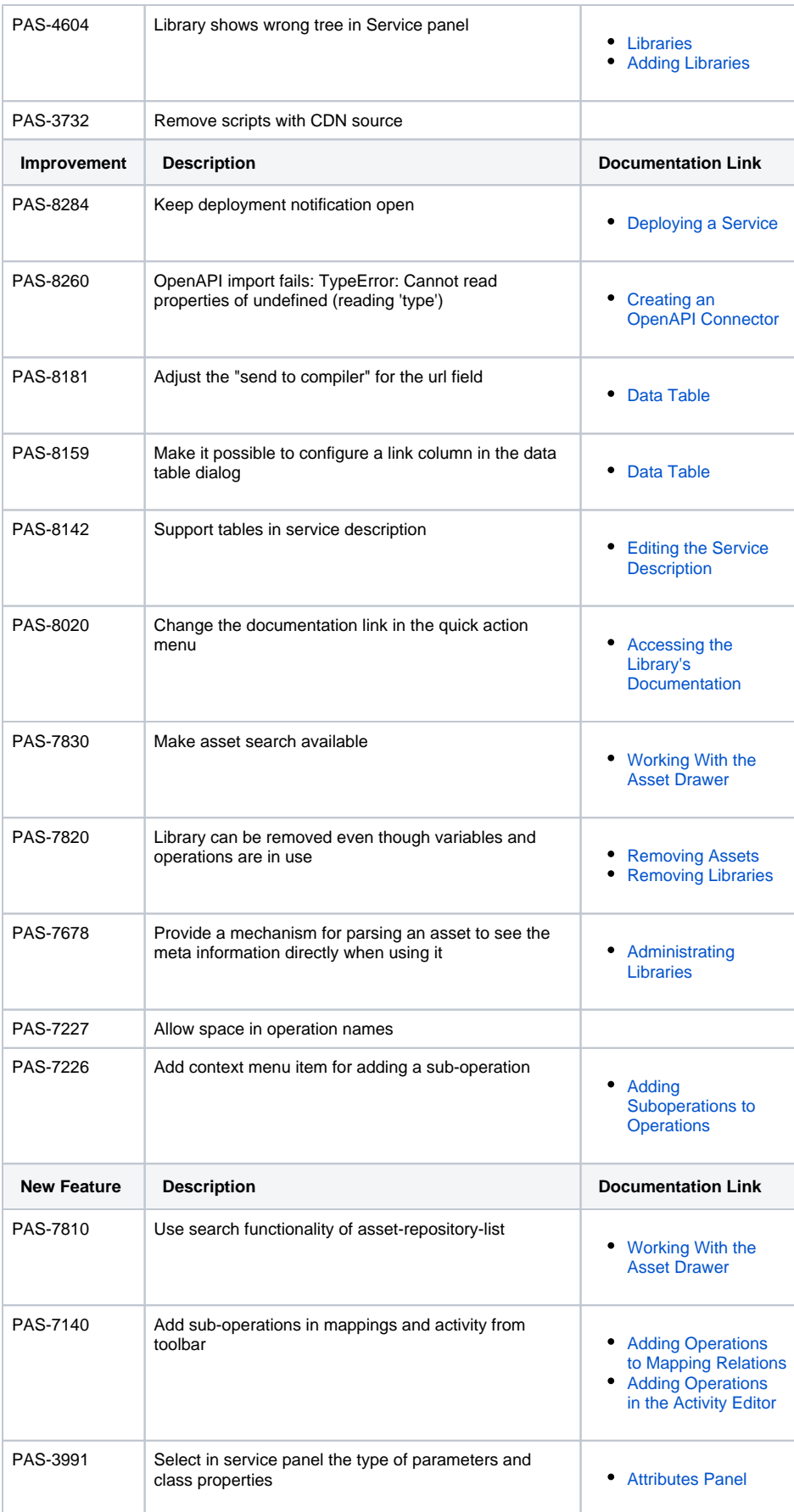

### asset-repository-service 1.4.1

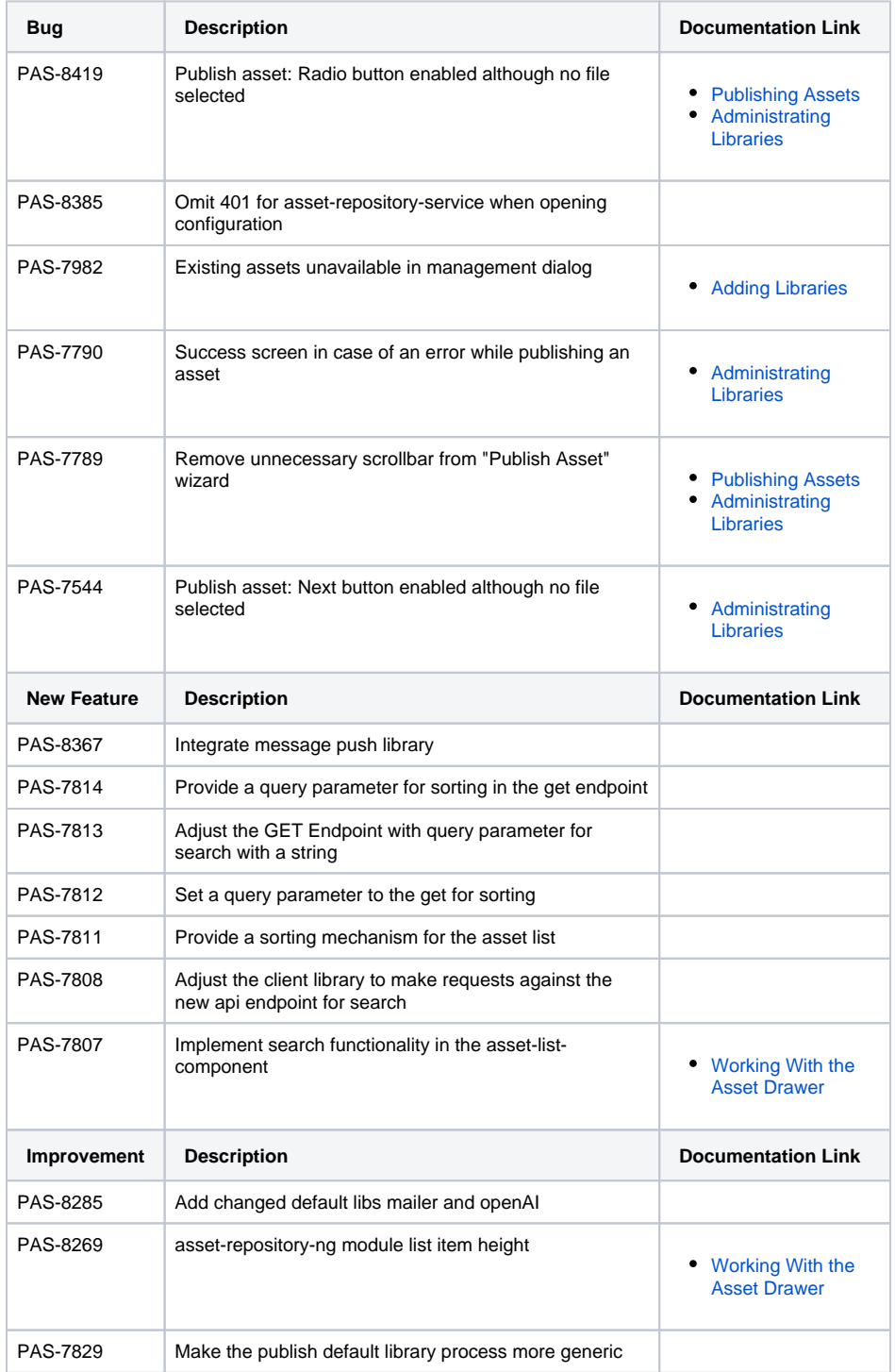

### <span id="page-10-0"></span>deployment-wizard 4.2.0

<span id="page-10-1"></span>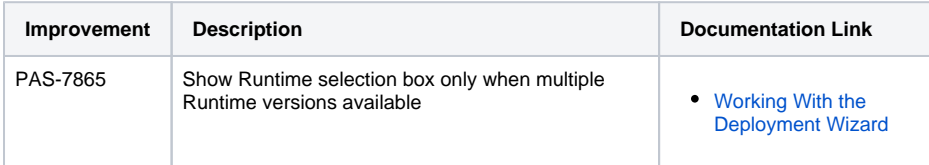

#### file-storage 5.2.2

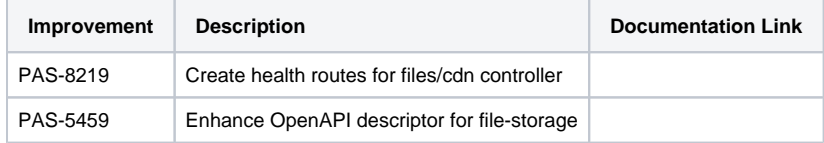

### <span id="page-11-0"></span>keycloak 22.0.4

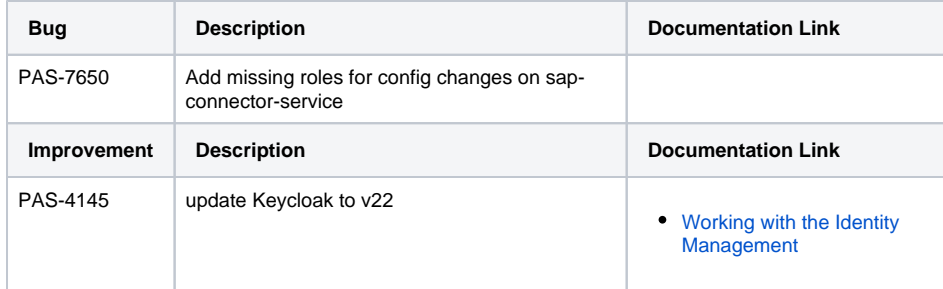

#### <span id="page-11-1"></span>mailer-service 3.1.5

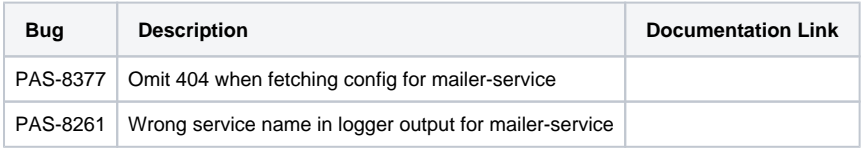

#### <span id="page-11-2"></span>messaging-service 4.3.5

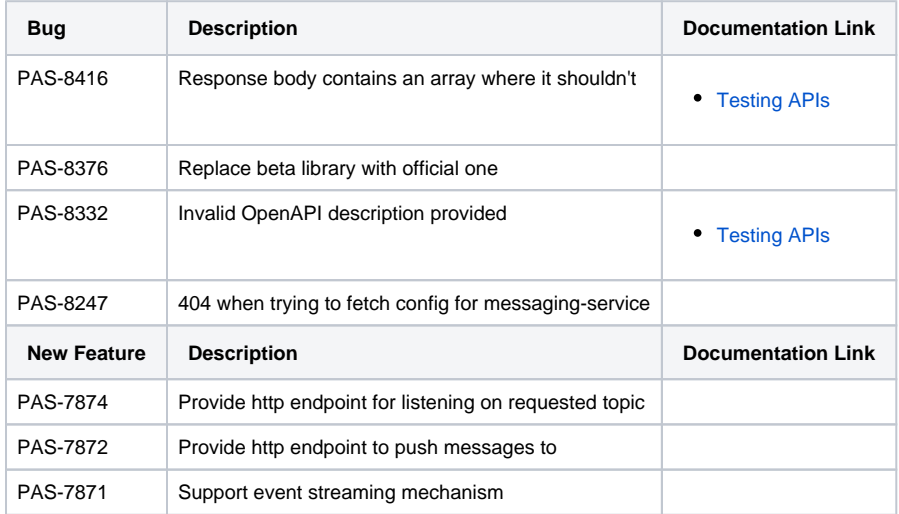

### <span id="page-11-3"></span>opcua-connector-service 1.7.1

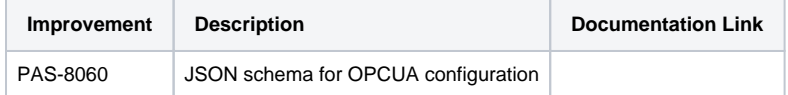

#### <span id="page-11-4"></span>opcua-connector-service 1.7.2

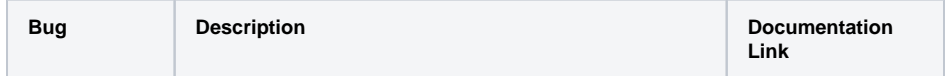

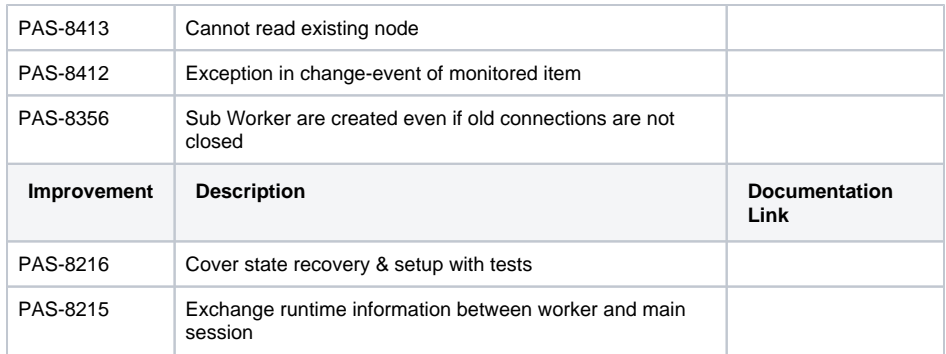

### <span id="page-12-0"></span>opcua-connector-service 1.8.0

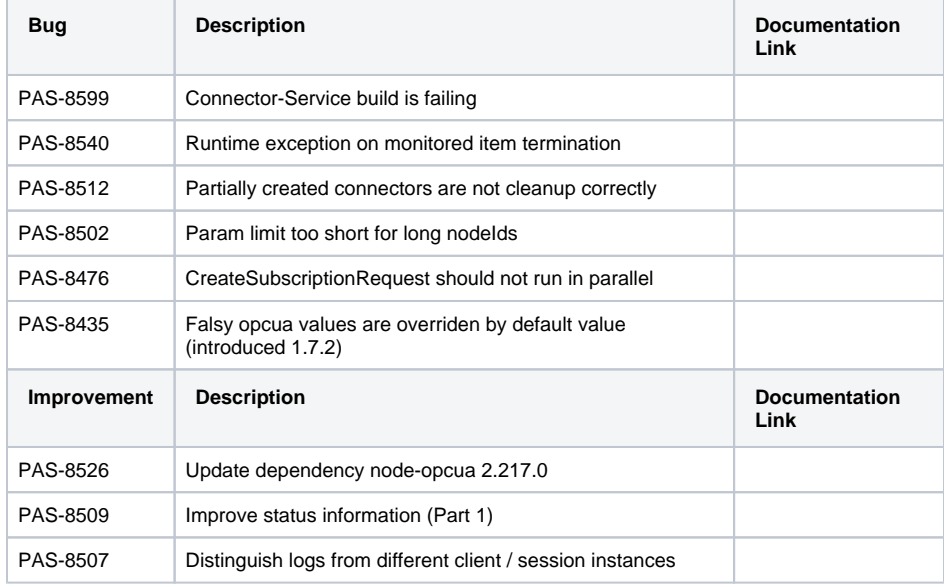

### <span id="page-12-1"></span>portal-app 2.10.9

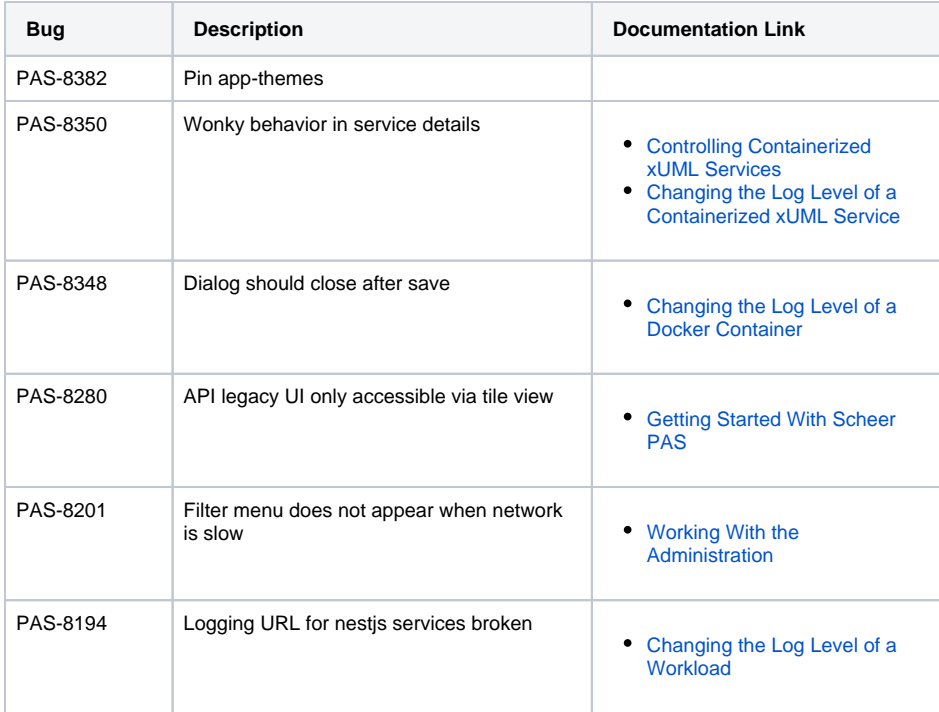

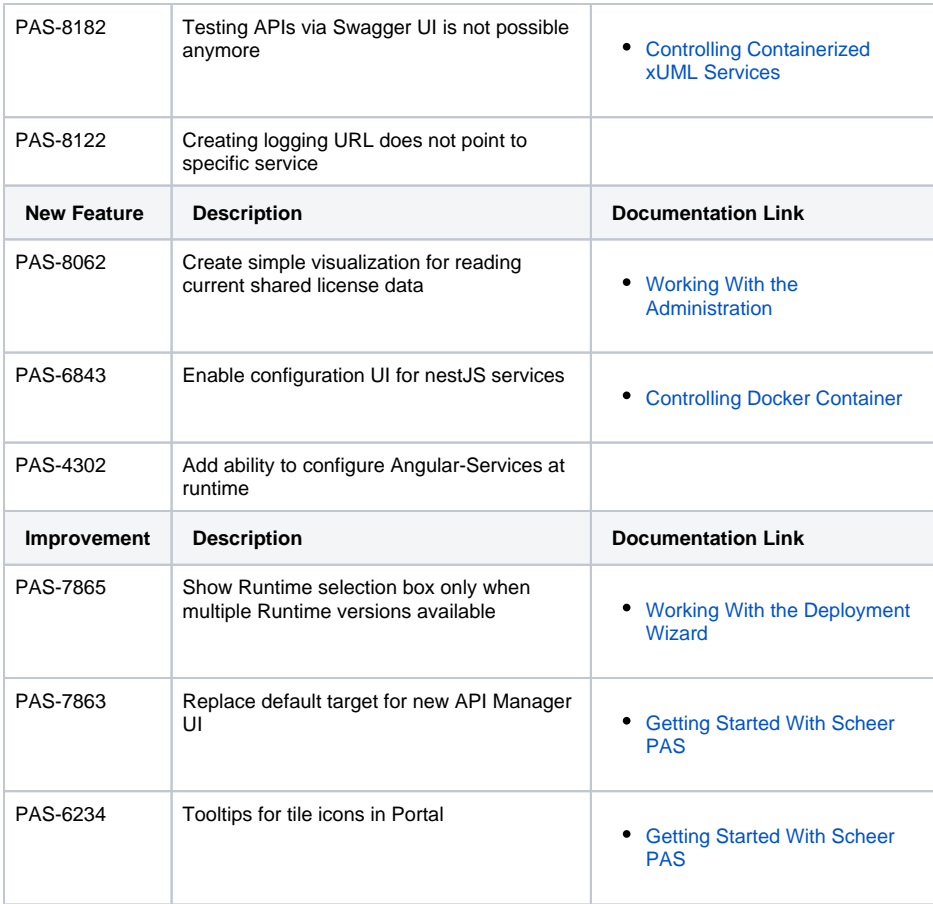

### <span id="page-13-0"></span>reporting-service 3.2.4

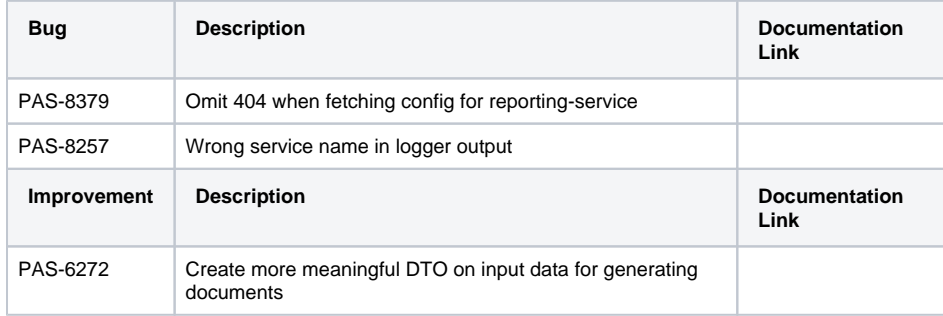

### <span id="page-13-1"></span>sap-connector-service 4.0.0

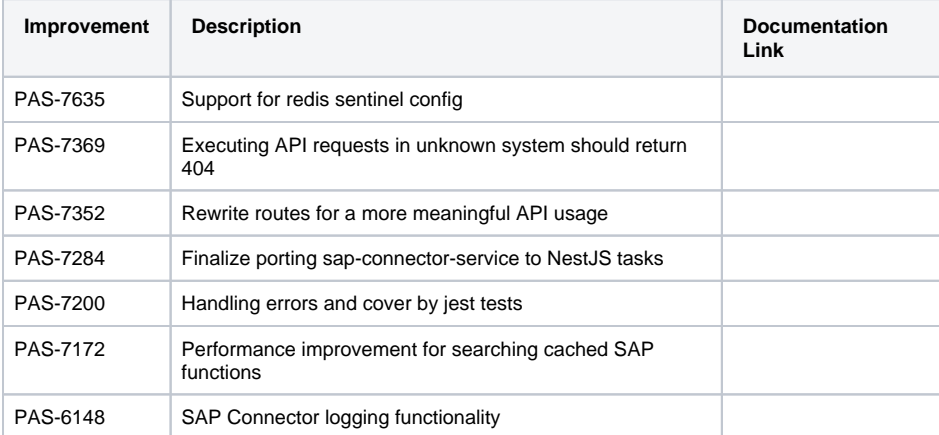

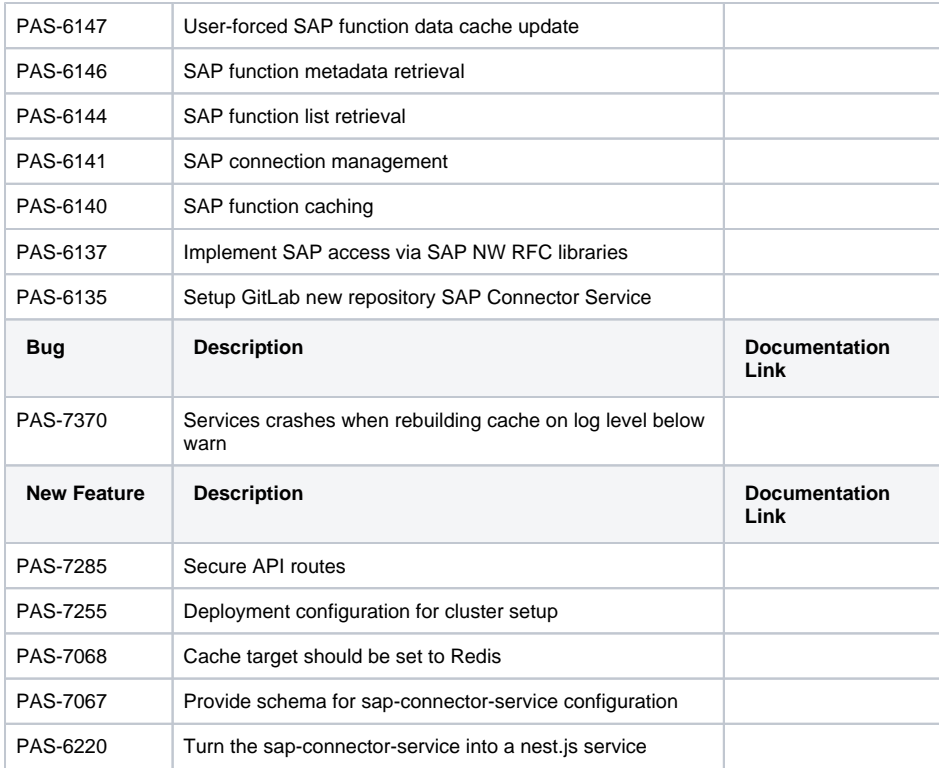

### <span id="page-14-0"></span>sap-restifier 3.4.1

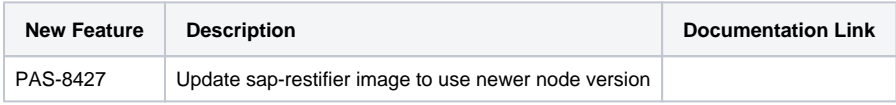

# <span id="page-14-1"></span>service-repository 6.6.3

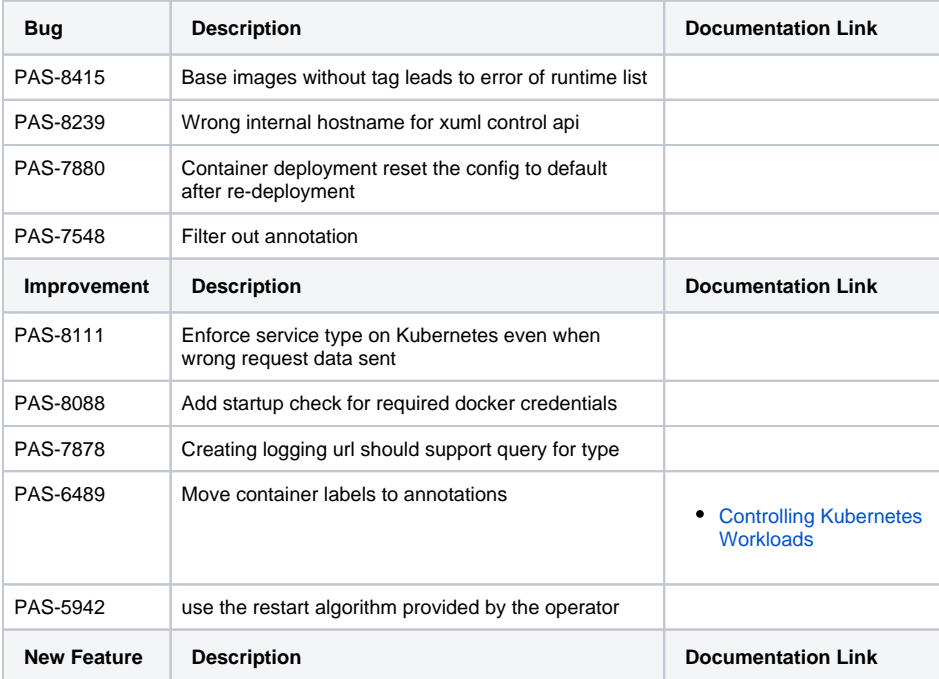

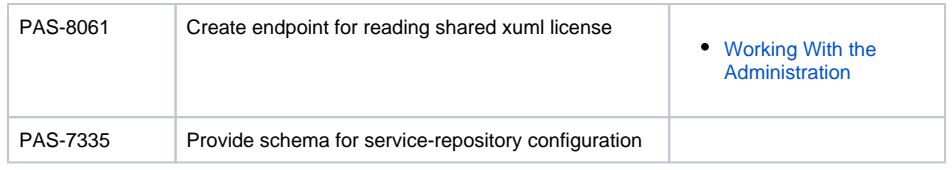

#### <span id="page-15-0"></span>toolbox 1.4.0

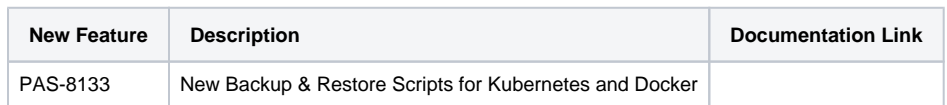

#### <span id="page-15-1"></span>user-service 7.4.1

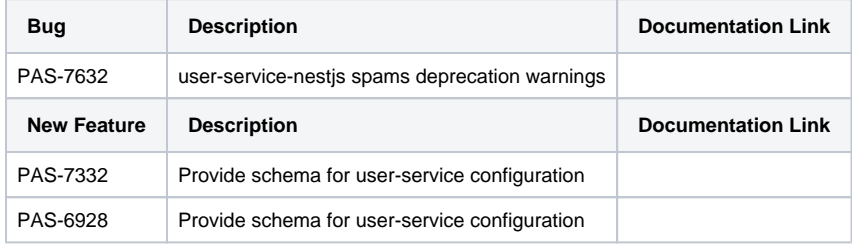

## <span id="page-15-2"></span>xUML Runtime 2023.5

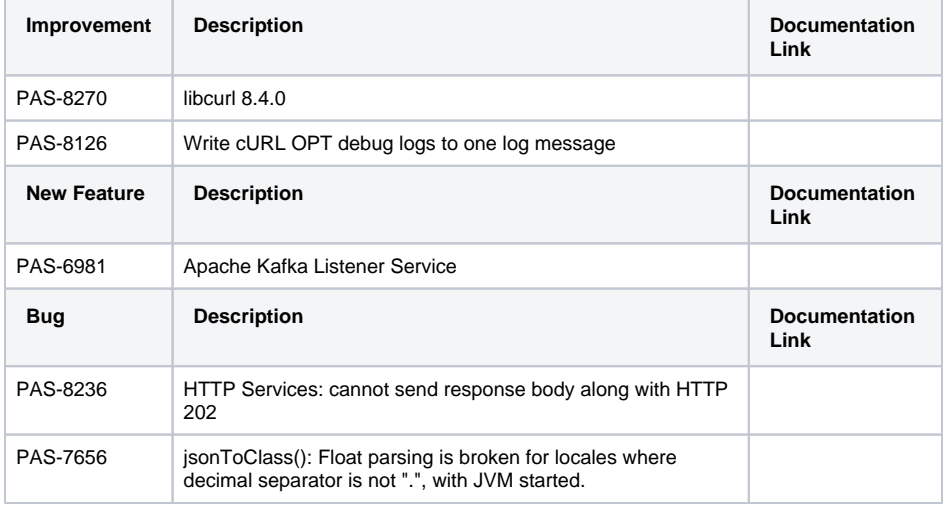

#### <span id="page-15-3"></span>xuml-dev-container-service 1.2.0

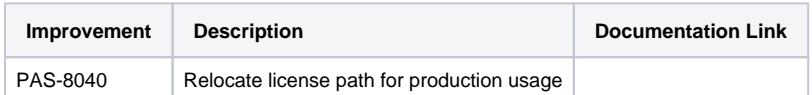

# <span id="page-15-4"></span>xuml-management-ui 1.9.3

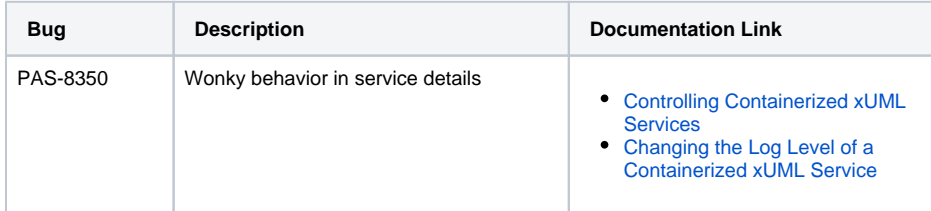

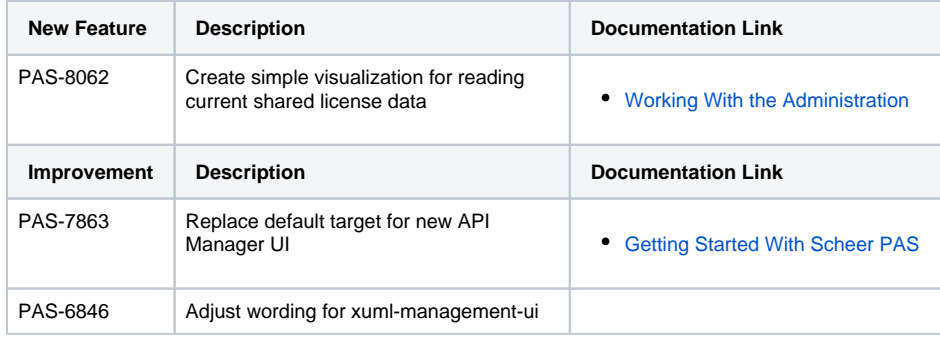

#### <span id="page-16-0"></span>xuml-tool 1.6.0

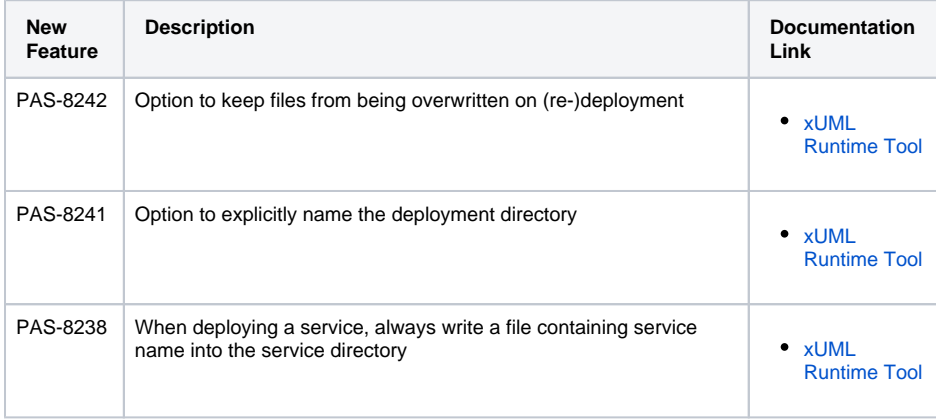